# Fehlerbehebung EIGRP Ī

## Inhalt

[Einführung](#page-0-0) [Voraussetzungen](#page-0-1) [Anforderungen](#page-0-2) [Verwendete Komponenten](#page-0-3) **[Konventionen](#page-1-0)** [Wichtigstes Flussdiagramm zur Fehlerbehebung](#page-1-1) **[Nachbarscheck](#page-2-0)** [Umverteilungsüberprüfung](#page-5-0) [Routenprüfung](#page-6-0) [Gründe für Flapping mit Nachbarn](#page-8-0) [EIGRP-Nachbarn werden nicht erkannt](#page-9-0) [Zugehörige Informationen](#page-10-0)

## <span id="page-0-0"></span>**Einführung**

Dieses Dokument enthält Informationen zur Fehlerbehebung für häufige Probleme mit EIGRP (Enhanced Interior Gateway Routing Protocol). Weitere Informationen oder zum nächsten Flussdiagramm finden Sie unter den in diesem Abschnitt bereitgestellten Links.

Wenn Sie die Ausgabe eines show interfaces serial, eines show ip eigrp neighbors, eines show tech-support oder eines show ip eigrp topology-Befehls Ihres Cisco Geräts haben, können Sie [Output Interpreter \(nur registrierte Kunden\) verwenden, um potenzielle Probleme und Fixes](https://www.cisco.com/cgi-bin/Support/OutputInterpreter/home.pl) [anzuzeigen.](https://www.cisco.com/cgi-bin/Support/OutputInterpreter/home.pl)

[registrierter](//www.cisco.com/register)

# <span id="page-0-1"></span>**Voraussetzungen**

### <span id="page-0-2"></span>Anforderungen

Die Leser dieses Dokuments sollten ein gutes Verständnis der Funktionsweise von EIGRP sowie gute Kenntnisse der [Konfiguration von EIGRP](//www.cisco.com/en/US/docs/ios/12_2/ip/configuration/guide/1cfeigrp.html) besitzen.

#### <span id="page-0-3"></span>Verwendete Komponenten

Dieses Dokument ist nicht auf bestimmte Software- und Hardwareversionen beschränkt.

Die Informationen in diesem Dokument wurden von den Geräten in einer bestimmten Laborumgebung erstellt. Alle in diesem Dokument verwendeten Geräte haben mit einer leeren (Standard-)Konfiguration begonnen. Wenn Ihr Netzwerk in Betrieb ist, stellen Sie sicher, dass Sie die potenziellen Auswirkungen eines Befehls verstehen.

### <span id="page-1-0"></span>Konventionen

Weitere Informationen zu Dokumentkonventionen finden Sie in den [Cisco Technical Tips](//www.cisco.com/en/US/tech/tk801/tk36/technologies_tech_note09186a0080121ac5.shtml) [Conventions.](//www.cisco.com/en/US/tech/tk801/tk36/technologies_tech_note09186a0080121ac5.shtml)

## <span id="page-1-1"></span>Wichtigstes Flussdiagramm zur Fehlerbehebung

Verwenden Sie zur Fehlerbehebung für EIGRP dieses Flussdiagramm, beginnend mit dem mit Main markierten Feld. Je nach Symptomatik kann das Flussdiagramm auf eine der drei Flussdiagramme später in diesem Dokument oder auf andere relevante Dokumente unter Cisco.com verweisen. Es gibt einige Probleme, die hier möglicherweise nicht gelöst werden können. In diesen Fällen werden Links zum technischen Support von Cisco bereitgestellt. Um eine Serviceanfrage zu öffnen, benötigen Sie einen gültigen Servicevertrag.

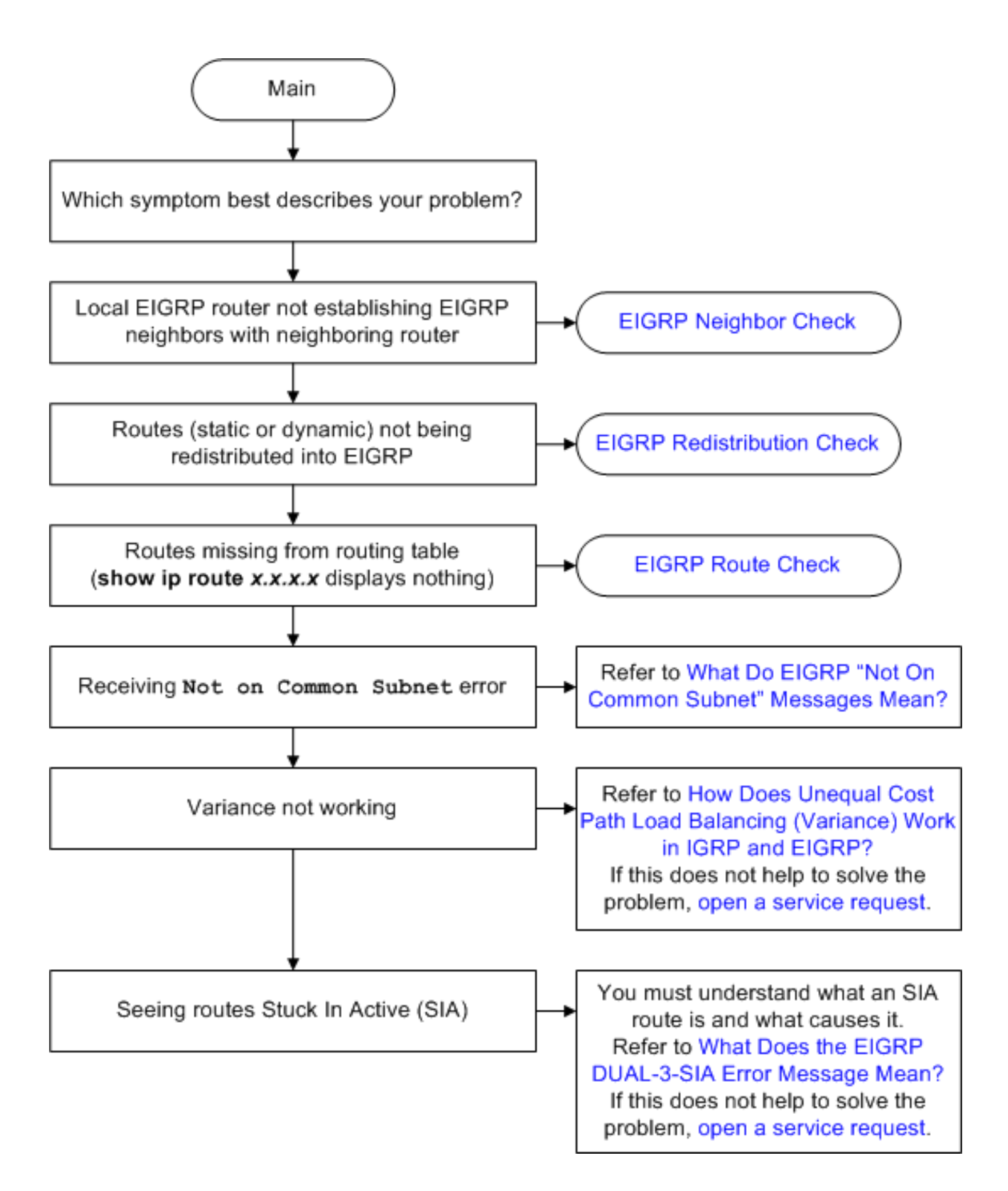

## <span id="page-2-0"></span>**Nachbarscheck**

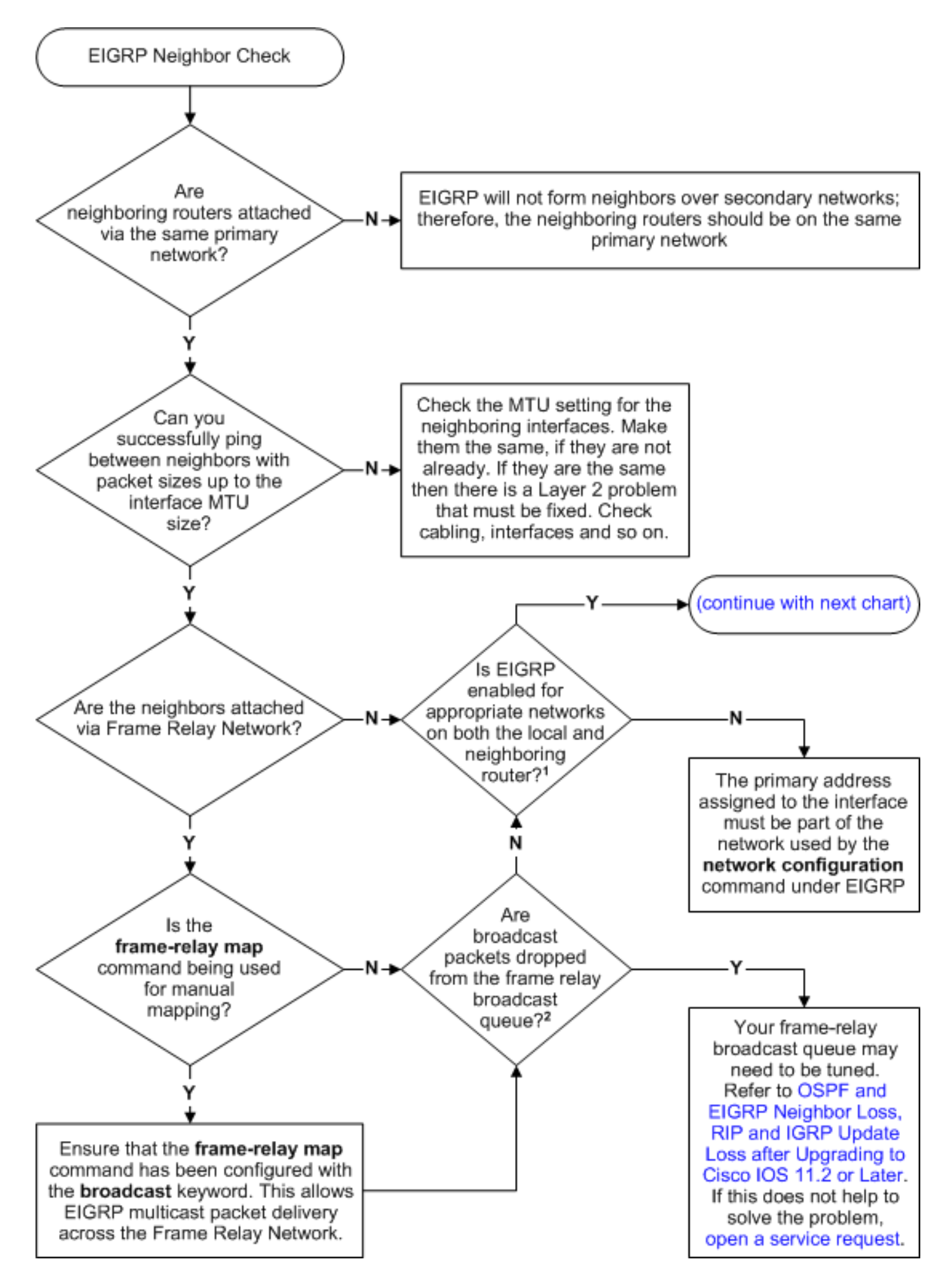

Hinweis: Wenn der Ping-Befehl nicht erfolgreich zwischen Nachbarn gesendet werden kann, führen Sie den Befehl [debug ip packet](//www.cisco.com/en/US/docs/ios/12_3/debug/command/reference/dbg_i2g.html#wp1086651) aus, um zu überprüfen, ob die Hellos an die Multicast-

#### Adresse 224.0.0.10 gesendet werden.

#### Hinweis: Beispiel:

R1#**debug ip packet** IP packet debugging is on R1# \*Mar 1 00:10:54.643: IP: s=10.10.10.1 (local), d=224.0.0.10 (FastEthernet0/0), len 60, sending broad/multicast R1# \*Mar 1 00:10:58.611: IP: s=10.10.10.2 (FastEthernet0/0), **d=224.0.0.10**, len 60, rcvd 2 *!--- Indicates that the hello packets are sent to 224.0.0.10.*

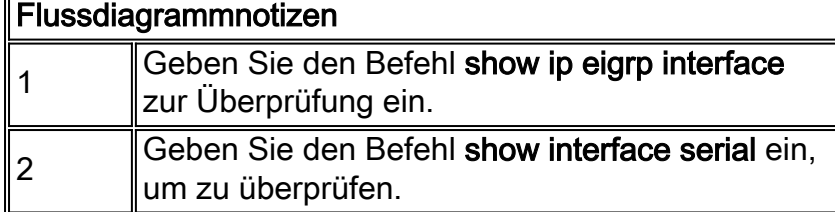

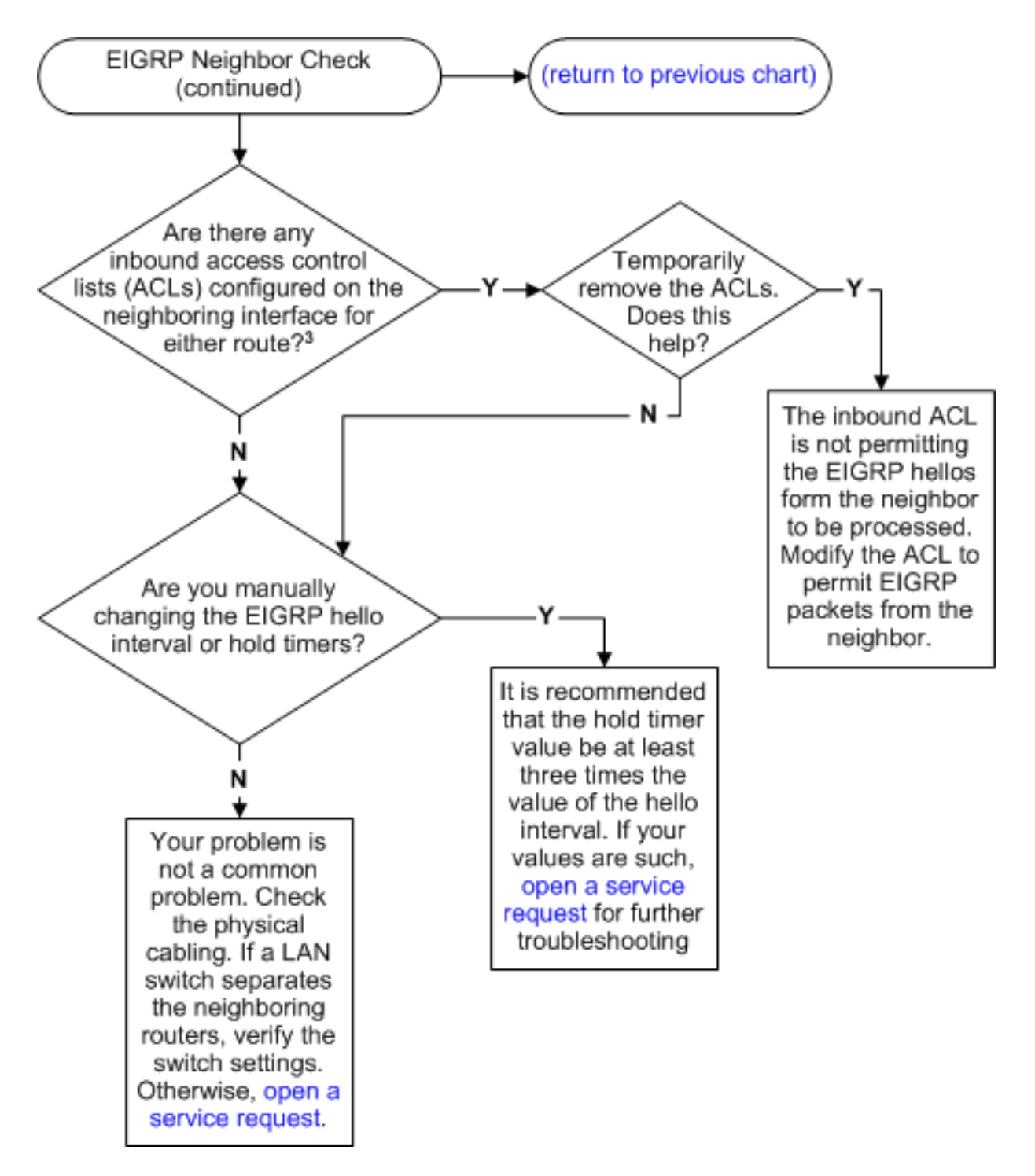

Hinweis: Wenn Sie Probleme mit EIGRP-Flapping über den GRE-Schnittstellentunnel haben, können Sie die Keepalive 10 3- und ip tcp adjust-mss 1400-Befehle an beiden Enden des GRE-Tunnels konfigurieren. .

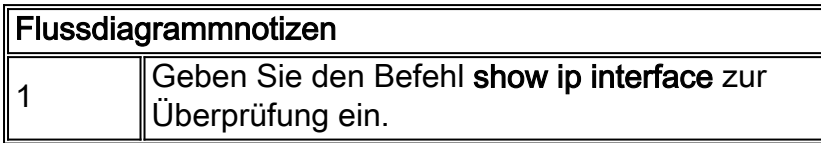

# <span id="page-5-0"></span>Umverteilungsüberprüfung

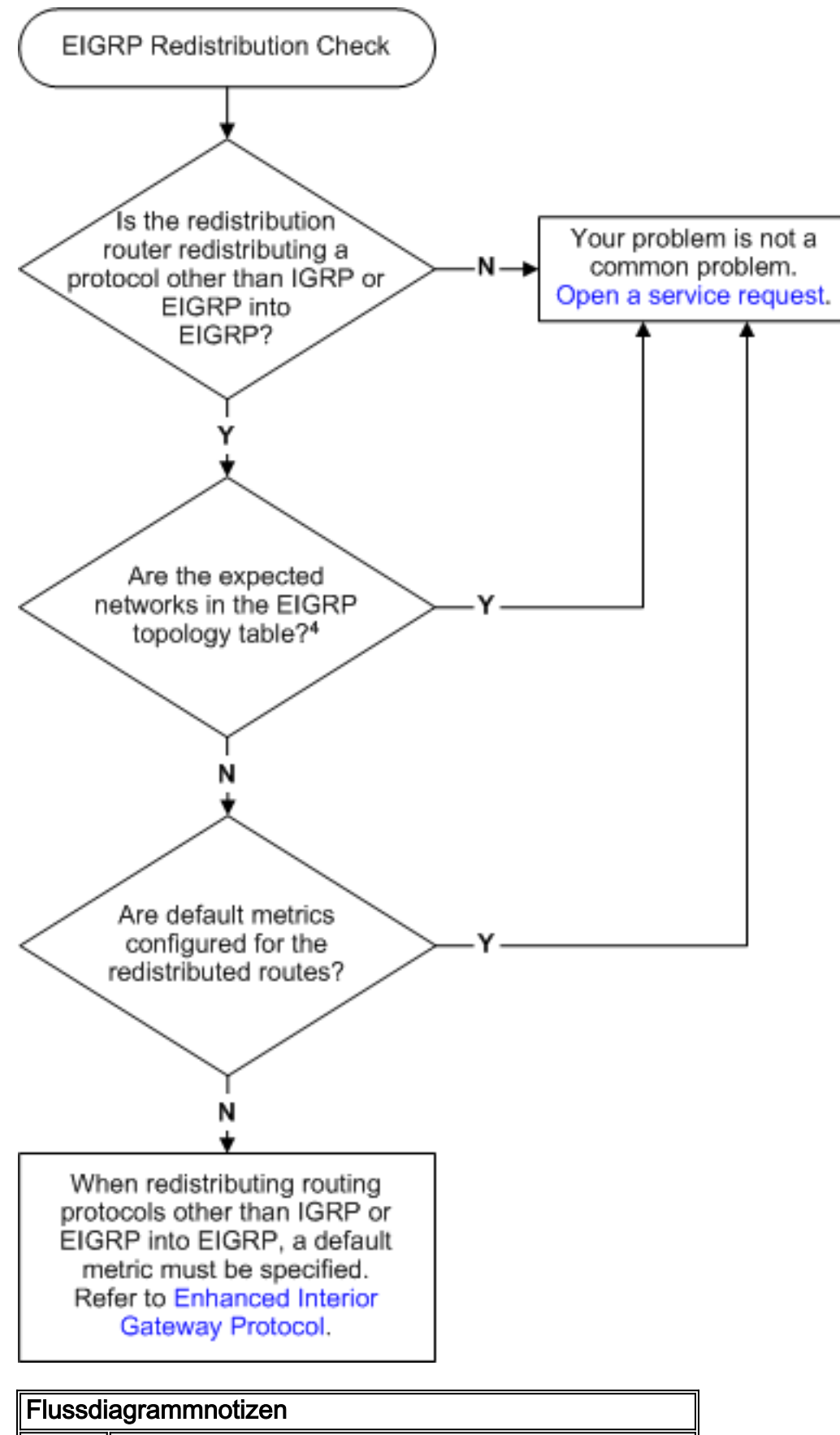

4 Geben Sie den Befehl show ip eigrp topology net mask ein, um zu überprüfen.

# <span id="page-6-0"></span>**Routenprüfung**

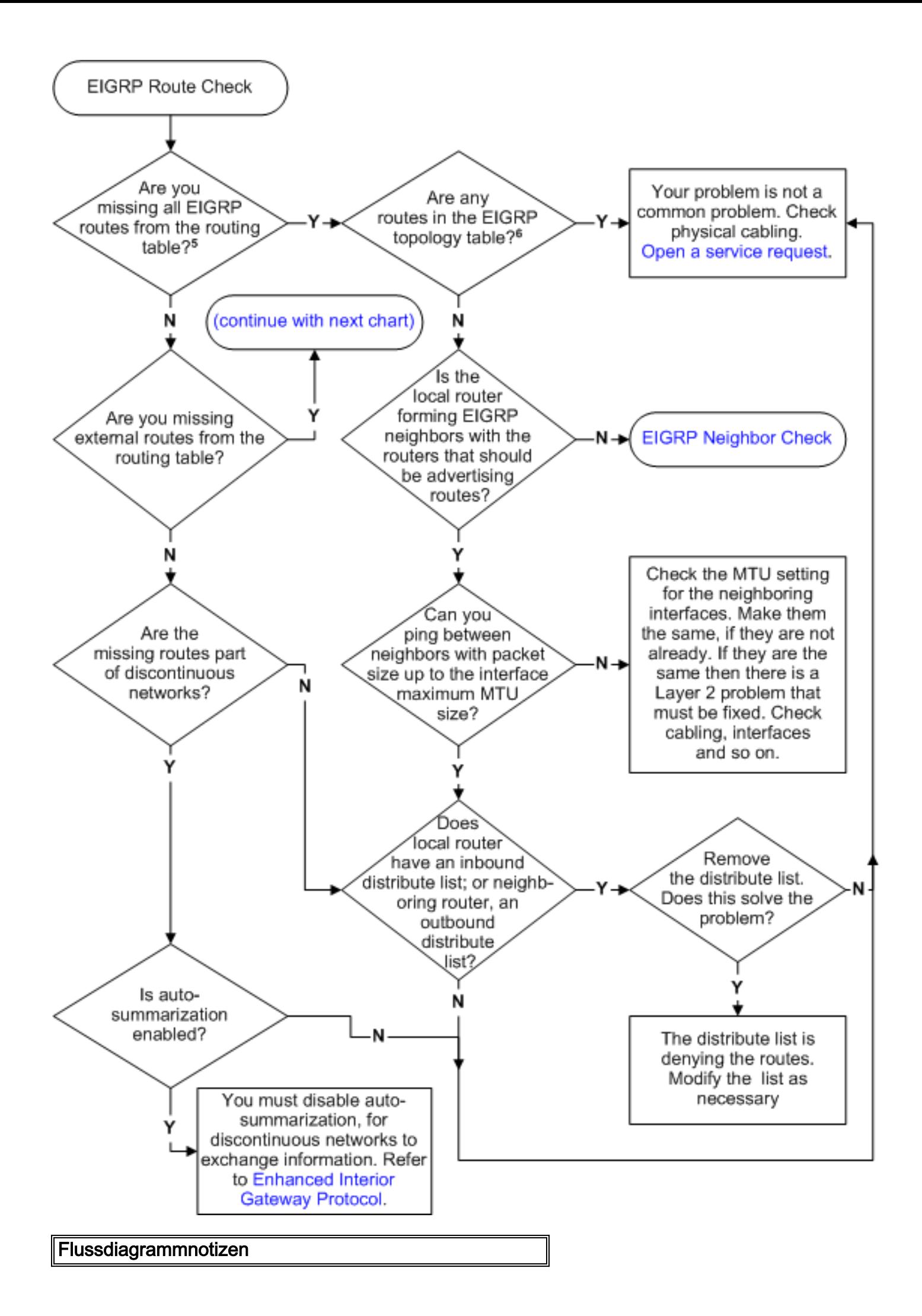

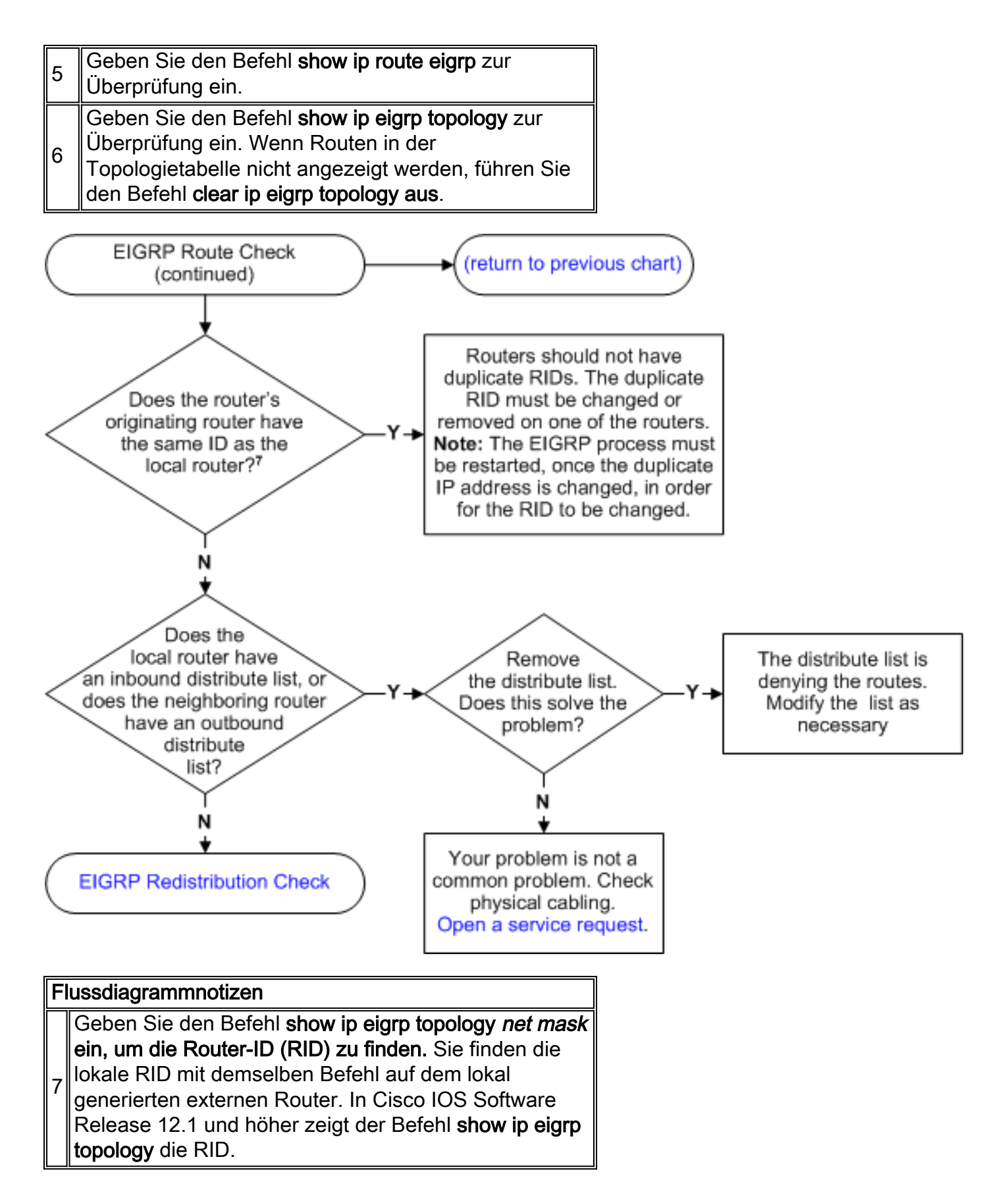

# <span id="page-8-0"></span>Gründe für Flapping mit Nachbarn

Die Stabilität der Nachbarbeziehungen ist von vorrangiger Bedeutung. Ein Ausfall der Nachbarbeziehung geht mit einer erhöhten CPU- und Bandbreitennutzung einher. EIGRP-Nachbarn können mit Flügeln flattern, und zwar aus folgenden Gründen:

• Zugrunde liegende Link-Flaps. Wenn eine Schnittstelle ausfällt, deaktiviert EIGRP die

Nachbarn, die über diese Schnittstelle erreichbar sind, und löscht alle über diesen Nachbarn abgewickelten Routen.

- Fehlkonfigurierte Hello- und Hold-Intervalle. Das EIGRP-Hold-Intervall kann unabhängig vom Hello-Intervall festgelegt werden, wenn Sie den Befehl ip hold-time eigrp ausführen. Wenn Sie ein Zurückstellungsintervall festlegen, das kleiner als das Hello-Intervall ist, flattern die Nachbarn permanent. Cisco empfiehlt, dass die Haltezeit mindestens dreimal so hoch ist wie das Hello-Intervall. Wenn der Wert weniger als das 3-fache des Hello-Intervalls festgelegt wird, besteht die Möglichkeit, dass die Verbindung flattert oder die Nachbarschaft flapping. R1(config-if)#**ip hello-interval eigrp 1 30** R1(config-if)#**ip hold-time eigrp 1 90**
- Verlust von Hello-Paketen: Hello-Pakete können bei überlasteten Links oder fehleranfälligen Verbindungen (CRC-Fehler, Frame-Fehler oder übermäßige Kollisionen) verloren gehen.
- Vorhandensein unidirektionaler Verbindungen. Ein Router auf einer unidirektionalen Verbindung kann Hello-Pakete empfangen, aber die gesendeten Hello-Pakete werden am anderen Ende nicht empfangen. Das Vorhandensein dieses Zustands wird in der Regel durch die Wiederholungsgrenze überschritten Nachrichten an einem Ende angezeigt. Wenn die Router, die eine Beschränkung der Wiederholungsversuche generieren, Nachbarschaften bilden müssen, dann machen Sie die Verbindung für Unicast und Multicast bidirektional. Falls Tunnelschnittstellen in der Topologie verwendet werden, stellen Sie sicher, dass die Schnittstellen korrekt angekündigt werden.
- Die Route bleibt aktiv. Wenn ein Router in den Zustand "stecken in" wechselt, werden die Nachbarn, von denen die Antwort erwartet wurde, neu initialisiert, und der Router wird auf allen Routen aktiv, die von diesen Nachbarn empfangen wurden.
- Bereitstellung unzureichender Bandbreite für den EIGRP-Prozess Wenn keine ausreichende Bandbreite verfügbar ist, können Pakete verloren gehen, was dazu führt, dass Nachbarn ausfallen.
- Fehlerhafte serielle Leitungen.
- Falsch festgelegte Bandbreitenanweisungen.
- unidirektionaler Multicast-Datenverkehr.
- An aktiven Routen festhalten.
- Abfragestürme.

#### <span id="page-9-0"></span>EIGRP-Nachbarn werden nicht erkannt

Die EIGRP-Nachbarbeziehung wird nicht über den Multipoint-GRE-Tunnel hergestellt, wenn eine falsche NHRP-Zuordnung im Spoke vorhanden ist. Das Next Hop Resolution Protocol (NHRP) dient zum Ermitteln der Adressen anderer Router und Netzwerke hinter den Routern, die mit einem NBMA-Netzwerk (Non Broadcast Multiaccess) verbunden sind. Wenn eine Netzwerkanweisung unter EIGRP sowohl die physische Schnittstelle als auch die Tunnelschnittstelle abdeckt (die IP-Adresse der Tunnelschnittstelle und die IP-Adresse der physischen Schnittstelle gehören zur gleichen Hauptklasse) und wenn die physische Schnittstelle die Quelle des Tunnels ist, müssen beide Schnittstellen separat im EIGRP angekündigt werden, um Probleme mit DMVPN zu vermeiden. Die Best Practice besteht darin, die Schnittstellen mithilfe bestimmter Subnetz-Anzeigen anzuzeigen.

Dieses Problem kann behoben werden, wenn Sie die NHRP-Zuordnungen mit dem folgenden Befehl löschen:

# <span id="page-10-0"></span>Zugehörige Informationen

- [Support-Seite für EIGRP-Technologie](//www.cisco.com/en/US/tech/tk365/tk207/tsd_technology_support_sub-protocol_home.html?referring_site=bodynav)
- [EEM-Skript zum Abrufen von EIGRP-Verifizierungsbefehlen beim Flapping mit Nachbarn](https://supportforums.cisco.com/docs/DOC-16453?referring_site=bodynav)
- [Technischer Support und Dokumentation Cisco Systems](//www.cisco.com/cisco/web/support/index.html?referring_site=bodynav)